# Solr Tutorial

18 Apr, [2015](http://yonik.com/2015/04/18/) in solr [query](http://yonik.com/tag/solr-query/) / solr [search](http://yonik.com/tag/solr-search/) tagged solr 5 [tutorial](http://yonik.com/tag/solr-5-tutorial/) / solr [facet](http://yonik.com/tag/solr-facet/) / solr [index](http://yonik.com/tag/solr-index/) / solr query / solr query [example](http://yonik.com/tag/solr-query-example/) / solr search / solr search *example / solr [tutorial](http://yonik.com/tag/solr-tutorial/) by [yonik](http://yonik.com/author/yonik_wp/) [\(updated](http://yonik.com/tag/solr-search-example/) on April 9, [2016\)](http://yonik.com/2015/04/18/)*

## Solr Tutorial

This tutorial is for Solr 5.5 and later. If you have Solr 4, check out the Solr 4 [Tutorial](http://yonik.com/getting-started-with-solr/).

#### 1. Download Solr

Download and unpack the latest Solr [release](http://lucene.apache.org/solr/mirrors-solr-latest-redir.html) from the Apache download mirrors. You may want to check out the Solr [Prerequisites](http://yonik.com/solr/solr-prerequisites/) as well.

#### 2. Start Solr

\$ bin/solr start # this starts solr \$ bin/solr create ‐c demo # this creates a document collection called "demo"

#### 3. Go!

You're now ready to start using Solr! To verify it's up and running, you can point your browser at the admin page:

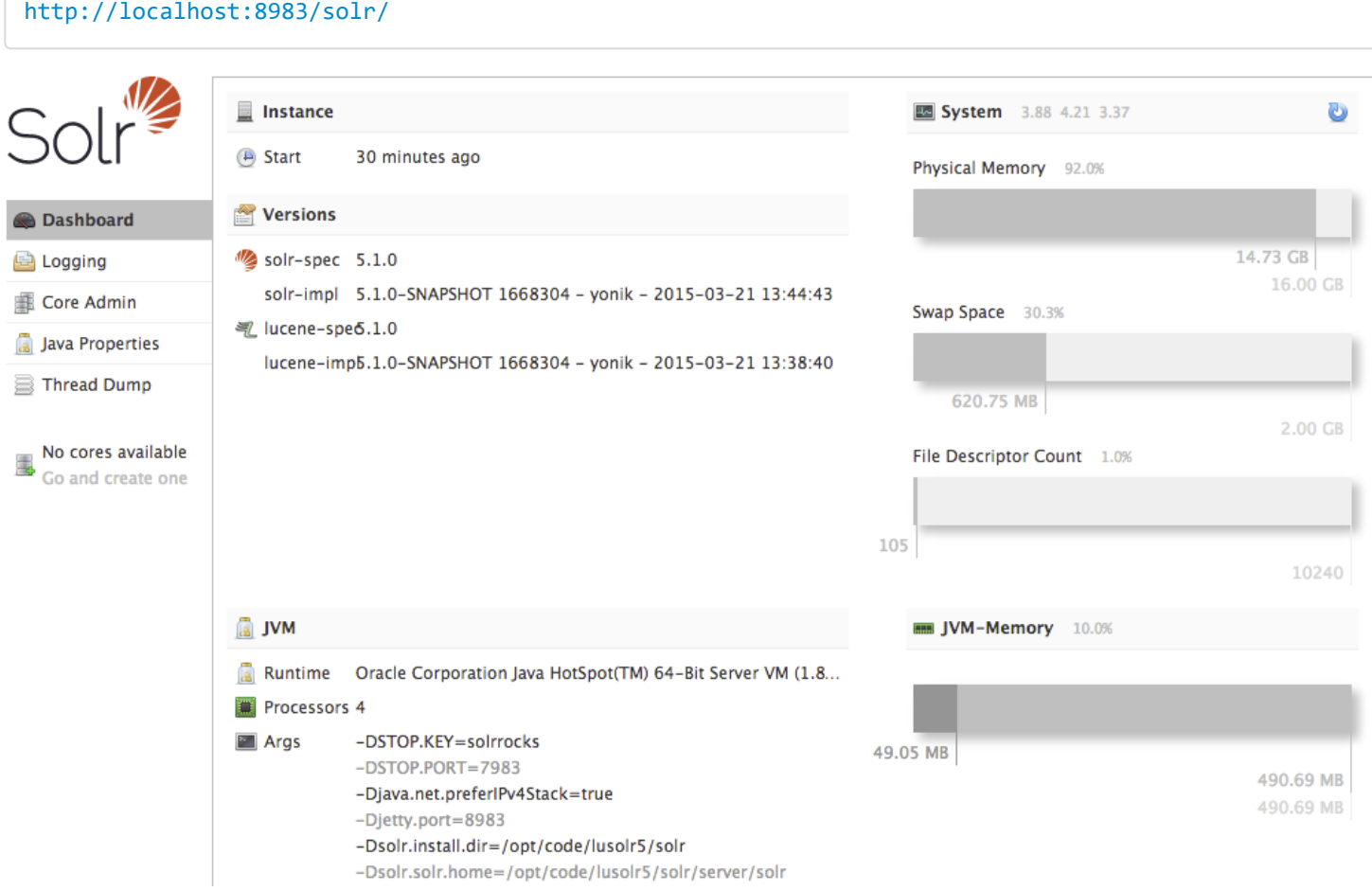

## Indexing and Retrieving a Document

Now that Solr is running, we can add a document (also known as "indexing" a document) with [curl](http://yonik.com/solr/solr-prerequisites/):

```
$ curl http://localhost:8983/solr/demo/update ‐d '
\Gamma{"id" : "book1",
  "title t" : "The Way of Kings",
  "author s" : "Brandon Sanderson"
 }
\mathbf{l}
```
And then we can ask for it back:

```
$ curl http://localhost:8983/solr/demo/get?id=book1
```

```
{
  "doc": {
    "id" : "book1",
    "author_s": "Brandon Sanderson",
    "title \overline{t}" : "The Way of Kings"
    "_version_": 1410390803582287872
  }
}
```
Of course for queries, you can always just use your browser and click on the link <http://localhost:8983/solr/demo/get?id=book1>

or cut'n'paste the URL into your browser and modify the query directly in the address bar to try out different requests.

## Dynamic Fields

The "id" field is already pre-defined in every schema. Lucene and Solr need to know the types of fields so that they can be indexed in the correct way. There are a number of options for defining new fields:

- Edit the schema.xml file to define the fields.
- Use the [Schema](https://cwiki.apache.org/confluence/display/solr/Schema+API) API to add the new fields.
- Use dynamicFields, a form of convention-over-configuration that maps field names to field types based on patterns in the field name. For example, every field ending in " i" is taken to be an integer.
- Use "schemaless" mode, where field types are auto-detected (guessed) based on the first value seen for that field

For other document fields in this tutorial, we have chosen to use **convention over configuration** via **dynamic fields**. Dynamic fields includes the essential benefits of schemaless – namely the ability to add new fields on the fly without having to pre-define them.

Our schema has some common dynamicField patterns defined for use:

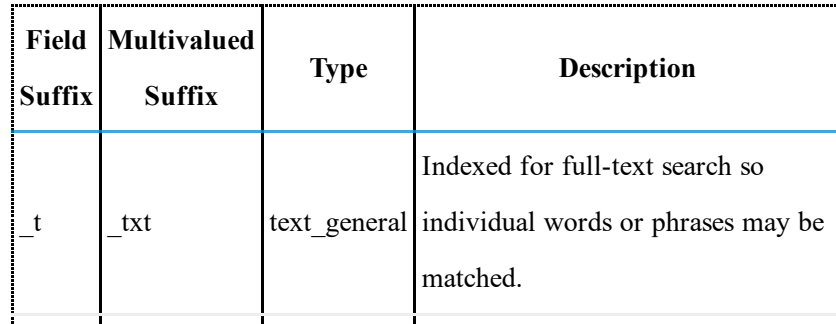

5/13/2017 Solr Tutorial Getting started with Solr 6

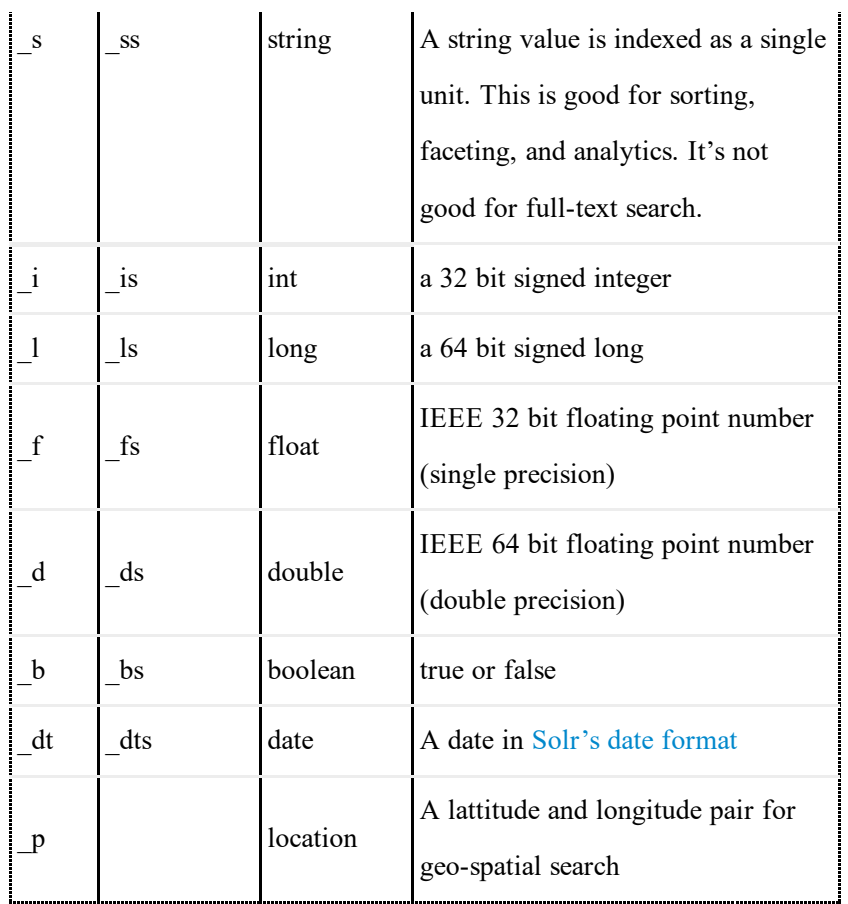

### Updating a Document

Let's update **book1** and add **cat\_s**, a category field, a publication year, and an ISBN. Via dynamic fields, a field name ending with  $\bf{i}$  tells Solr to treat the value as an **integer**, while a field name ending with  $\bf{s}$  is treated as a string.

```
$ curl http://localhost:8983/solr/demo/update ‐d '
[<br>{"id"
 {"id" : "book1",
   "cat_s" : \{ "add" : "fantasy" \},
  "cat_s" : { "add" : "fantasy<br>"pubyear_i" : { "add" : 2010 },<br>"ISBN s" : { "add" : "978-0-
                     : \{ "add" : "978-0-7653-2635-5" \}}
\mathbf{l}^{\mathsf{T}}
```
Now go ahead and ask for the document back, and you should see the new fields:

#### \$ curl http://localhost:8983/solr/demo/get?id=book1

See Atomic [Updates](http://yonik.com/solr/atomic-updates/) for more document update options.

## Solr Search Requests

First, lets add a few more documents so we have something to search for. This time we'll demonstrate indexing documents in CSV (comma separated values) format:

```
$ curl http://localhost:8983/solr/demo/update?commitWithin=5000 ‐H 'Content‐type:text/csv' ‐d '
id,cat_s,pubyear_i,title_t,author_s,series_s,sequence_i,publisher_s
```
book1,fantasy,2010,The Way of Kings,Brandon Sanderson,The Stormlight Archive,1,Tor

http://yonik.com/solr-tutorial/ 3/5

#### 5/13/2017 **Solr Tutorial - Getting started with Solr 6**

book2,fantasy,1996,A Game of Thrones,George R.R. Martin,A Song of Ice and Fire,1,Bantam book3,fantasy,1999,A Clash of Kings,George R.R. Martin,A Song of Ice and Fire,2,Bantam book4,sci‐fi,1951,Foundation,Isaac Asimov,Foundation Series,1,Bantam book5,sci‐fi,1952,Foundation and Empire,Isaac Asimov,Foundation Series,2,Bantam book6,sci-fi,1992,Snow Crash,Neal Stephenson,Snow Crash,,Bantam book7,sci‐fi,1984,Neuromancer,William Gibson,Sprawl trilogy,1,Ace book8,fantasy,1985,The Black Company,Glen Cook,The Black Company,1,Tor book9,fantasy,1965,The Black Cauldron,Lloyd Alexander,The Chronicles of Prydain,2,Square Fish book10,fantasy,2001,American Gods,Neil Gaiman,,,Harper'

We added the **commitWithin=5000** parameter to indicate that we would like our updates to be visible within 5000 milliseconds (5 seconds). The Lucene library that Solr uses for full-text search works off of point-in-time snapshots that must be periodically refreshed in order for queries to see new changes.

Note that although we often use JSON in our examples, Solr is actually **data format agnostic** – you're not artificially tied to any particular transfersyntax or serialization format such as JSON or XML.

### Your First Solr Search Request

Now let's query our book collection! For example, we can find all books with "black" in the title field:

```
http://localhost:8983/solr/demo/query?
  q=title_t:black
  fl=author s, title t
```
The **f1** parameter stands for "field list" and specifies what stored fields should be returned from documents matching the query. We should see a result like the following:

```
{"response":{"numFound":2,"start":0,"docs":[
    \mathfrak{t}"title t": "The Black Company",
      "author s": "Glen Cook"},
    {
      "title t": "The Black Cauldron",
      "author_s":"Lloyd Alexander"}]
}}
```
See Solr [Query](http://yonik.com/solr/query-syntax/) for more solr query examples and syntax.

Solr Search Request in JSON

If you prefer using JSON to search the index, you can use the JSON [Request](http://yonik.com/solr-json-request-api/) API:

```
$ curl http://localhost:8983/solr/demo/query ‐d '
{
  "query" : "title t:black",
  "fields" : ["title_t", "author_s"]
}'
```
### Sorting and Paging Search Results

By default, Solr will return the top 10 documents ordered by highest score (relevance) first. Let's change things up and return the top 3 search results, limiting them to books published by Bantam, and sorting by publication year descending:

\$ curl http://localhost:8983/solr/demo/query ‐d '

```
q=*:*&
fq=publisher_s:Bantam&
rows=3&
sort=pubyear_i desc&
fl=title_t,pubyear_i'
```
And we get the response as requested:

```
"response":{"numFound":5,"start":0,"docs":[
    \mathcal{F}"pubyear_i":1999,
       "title t^{\top}: ["A Clash of Kings"]},
    {
       "pubyear_i":1996,
       "title t^{\overline{n}}: ["A Game of Thrones"]},
    {
       "pubyear_i":1992,
       "title_t":["Snow Crash"]}]
}
```
Parameter Explanation:

- $q = * : * -$  The  $**$  query matches all documents in the index.
- fq=publisher\_s:Bantam "fq" parameters are filter queries, which don't affect scoring, but filter out documents that don't match the given query. These are cached separately and reused across different requests, greatly accelerating throughput. See [Advanced](http://yonik.com/advanced-filter-caching-in-solr/) Filter Caching in Solr for more details.
- sort=pubyear\_i desc This sorts on the "pubyear i" field descending. Solr has many advanced sorting options such as tie-break sorts and sorting by a function of document fields!
- rows=3 "rows" specifies the number of results to return, while "start" specifies an offset into the sorted list for paging purposes. Also see Deep [Paging](http://yonik.com/solr/paging-and-deep-paging/) for options to efficiently page deeply into result sets.

// WORK IN PROGRESS, MORE TO FOLLOW SOON

[JSON](http://yonik.com/json-facet-api/) Facet API Facet [Functions](http://yonik.com/solr-facet-functions/) & Analytics Sub-Facets / Nested Facets

### Next Steps

Welcome to the Apache Solr community! Now that you've discovered just how easy it is to get up and running, you should check out all of the other [powerful](http://yonik.com/) features that Solr has to offer.

Remember to subscribe to the **solr-user** mailing list where you'll meet a ton of helpful users and developers!